# Shipping Compliant Container Images

Nisha Kumar Dirk Hohndel VMware, Inc March 2019

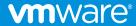

# Containers are easy

# Compliance is hard

# Let's go shopping

(apparently **not** © ca 1992, Mattel)

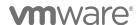

## Assumptions made

... in other words: if you don't like this talk, it's your own fault

- Audience understands open source license compliance
- Audience has basic understanding of container technology
- Examples are written in the context of Docker containers
  - But this really isn't specific to Docker
- Goal is to ship a container image, not a Dockerfile so the user can build their own image (as a workaround for "distribution")

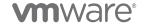

## A Super Simple Example

... setting the stage

```
hohndel@ubuntu:~/docker$ cat Dockerfile
FROM debian
CMD [ "/bin/echo", "Hello Compliance Experts!" ]
hohndel@ubuntu:~/docker$ sudo docker build -t test .
Sending build context to Docker daemon 2.048kB
Step 1/2 : FROM debian
latest: Pulling from library/debian
05d1a5232b46: Pull complete
Digest: sha256:07fe888a6090482fc6e930c1282d1edf67998a39a09a0b339242fbfa2b602fff
Status: Downloaded newer image for debian:latest
 ---> f2aae6ff5d89
Step 2/2 : CMD [ "/bin/echo", "Hello Compliance Experts!" ]
 ---> Running in 5e11bdcd2c99
Removing intermediate container 5e11bdcd2c99
 ---> 829ca494d0fe
Successfully built 829ca494d0fe
Successfully tagged test:latest
hohndel@ubuntu:~/docker$ sudo docker run -it test
Hello Compliance Experts!
hohndel@ubuntu:~/docker$
```

# A Super Simple Example

... that's a cute little "Hello World" program you got there... how big is that?

```
hohndel@ubuntu:~/docker$ sudo docker image inspect test --format='{{.Size}}'
100576015
hohndel@ubuntu:~/docker$ echo 100576015 | awk '{ printf "%.1fMB\n", $1/1024/1024 }'
95.9MB
```

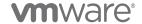

# A Super Simple Example

... OOPS ... I wonder what's inside...

```
hohndel@ubuntu:~/docker$ sudo docker container run -it test /bin/bash
root@56c40e2f4ddb:/# dpkg --get-selections | grep -v deinstall | cut -f 1 | pr -T -4
adduser
                init-system-helpe libgpg-error0:amd libtinfo5:amd64
                iproute2 libidn11:amd64 libudev1:amd64
apt
                iputils-ping liblz4-1:amd64 libustr-1.0-1:amd
base-files
                libacl1:amd64 liblzma5:amd64 libuuid1:amd64
base-passwd
        libapt-pkg5.0:amd libmnl0:amd64 login
bash
bsdutils libattr1:amd64 libmount1:amd64 lsb-base
coreutils libaudit-common libncursesw5:amd6 mawk
dash
        libaudit1:amd64 libnettle6:amd64 mount
debconf
                libblkid1:amd64
                                libpam-modules:am multiarch-support
debian-archive-ke libbz2-1.0:amd64 libpam-modules-bi ncurses-base
                                libpam-runtime
debianutils libc-bin
                                                ncurses-bin
                               libpam0g:amd64 passwd
diffutils libc6:amd64
                libcap-ng0:amd64 libpcre3:amd64 perl-base
dpkg
e2fslibs:amd64
                                libselinux1:amd64 sed
                libcap2:amd64
e2fsprogs
                libcomerr2:amd64 libsemanage-commo sensible-utils
findutils
          libdb5.3:amd64
                                libsemanage1:amd6 sysvinit-utils
gcc-6-base:amd64 libdebconfclient0 libsepol1:amd64 tar
                libelf1:amd64 libsmartcols1:amd tzdata
gpgv
                libfdisk1:amd64 libss2:amd64
                                                util-linux
grep
gzip
                libgcc1:amd64 libstdc++6:amd64 zlib1g:amd64
                libgcrypt20:amd64 libsystemd0:amd64
hostname
root@56c40e2f4ddb:/# dpkg --get-selections | grep -v deinstall | cut -f 1 | wc -l
83
```

## What Could Possibly Go Wrong?

... Dockerfiles are never as simple as the simple examples make you believe

```
FROM debian:jessie
RUN set -ex; \
          wget -0 /usr/local/bin/gosu \
          "https://github.com/tianon/gosu/releases/download/1.10/gosu-amd64"; \
          chmod +x /usr/local/bin/gosu
```

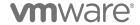

## What Could Possibly Go Wrong?

... people do incredibly dumb stuff

```
RUN echo "deb https://repo.NOPE.com/apt jessie main" > \
        /etc/apt/sources.list.d/nope.list \
        && { \
                echo 'Package: *'; \
                echo 'Pin: release o=Our Dev Team'; \
                echo 'Pin-Priority: 998'; \
        } > /etc/apt/preferences.d/nope ; \
     apt-get update && update upgrade -y
```

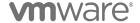

## Even standard practices raise questions

... there are no simple cases here

```
FROM debian:stable # could be different next time you run it

RUN apt-get update # will likely change almost every time you run it

RUN apt-get install -y some-app # from upstream repo, but also point in time

COPY docker-entrypoint /usr/bin/ # from local file system - track sources

ENTRYPOINT ["/usr/bin/docker-entrypoint"]
```

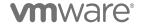

Most people just start with a Dockerfile they "find somewhere"

Let's look at "elasticsearch"

Which uses openjdk:8-jre

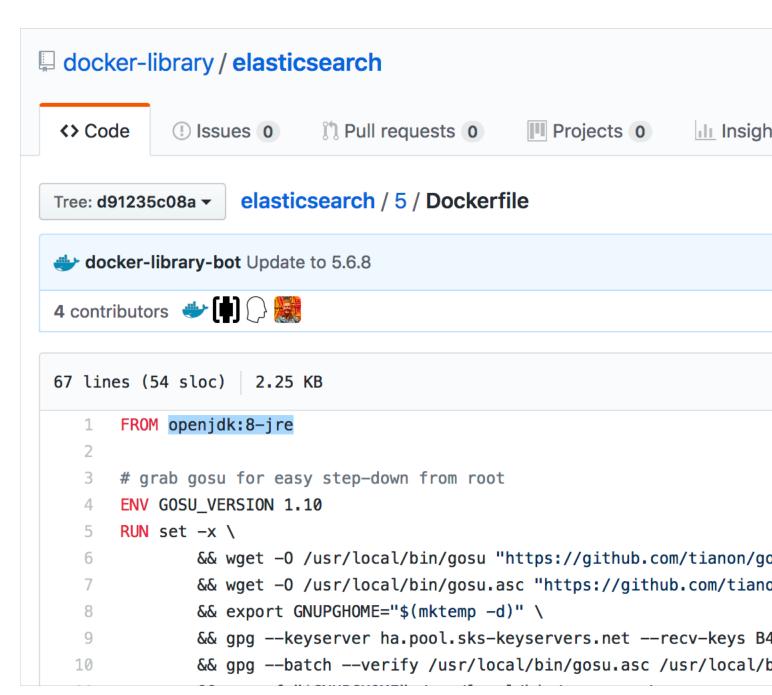

Most people just start with a Dockerfile they "find somewhere"

Let's look at "elasticsearch"

Which uses openjdk:8-jre

Which uses

buildpack-deps:stretch-curl

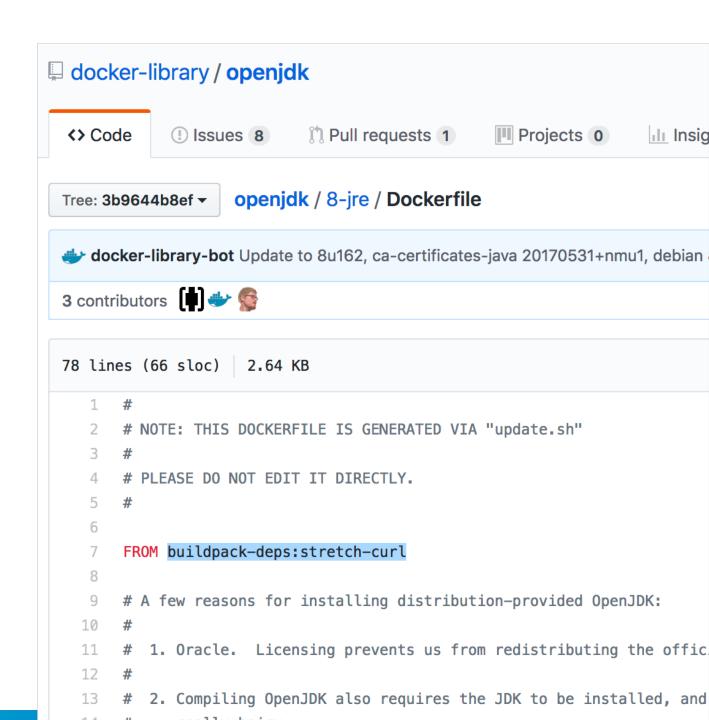

Most people just start with a Dockerfile they "find somewhere"

Let's look at "elasticsearch"

Which uses openjdk:8-jre

Which uses buildpack-deps:stretch-curl

Which uses debian: stretch

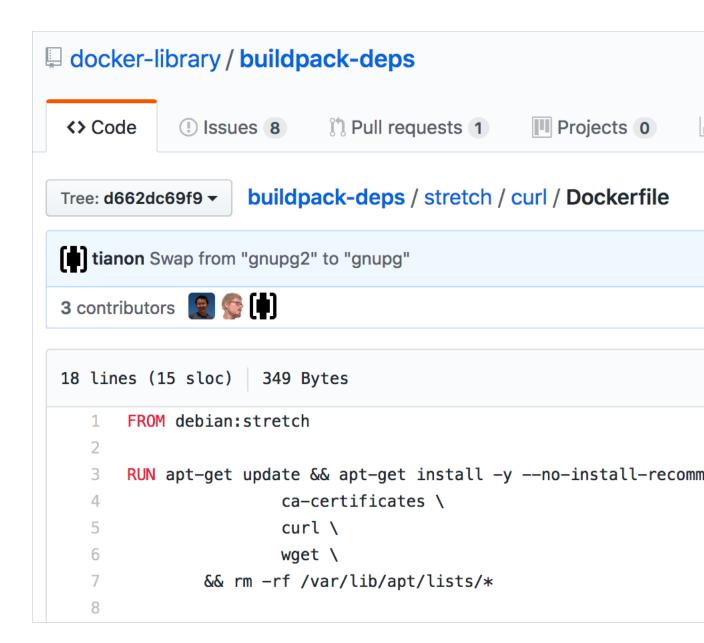

Recursive challenge of finding the dependency tree of Dockerfiles

Determining the licenses and corresponding sources for each of the components

At the right point in time

This is HARD if done at build time.

This is **PRETTY MUCH IMPOSSIBLE** after the fact

What are the implications for that nice Container image you want to ship?

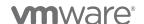

# Checking your container before shipping your container

A possible way out

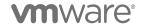

# Containerizing Apps

#### Using Docker and Dockerfiles

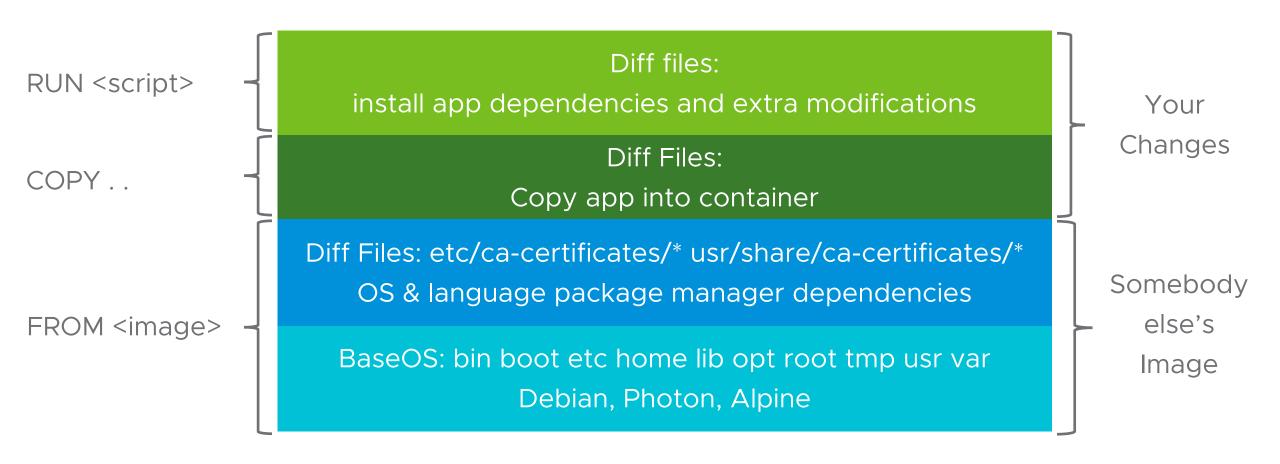

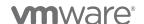

# Check FROM

|                     |                        |                                              | , , , , , , , , , , , , , , , , , , , |
|---------------------|------------------------|----------------------------------------------|---------------------------------------|
| [nisha@localhost    | tern]\$ docker history | docker.io/golang                             |                                       |
| IMAGE               | CREATED                | CREATED BY                                   | SIZE                                  |
| fb7a47d8605b        | 4 weeks ago            | /bin/sh -c #(nop) WORKDIR /go                | 0 B                                   |
| <missing></missing> | 4 weeks ago            | /bin/sh -c mkdir -p "\$GOPATH/src" "\$GOPATH | 0 B                                   |
| <missing></missing> | 4 weeks ago            | /bin/sh -c #(nop) ENV PATH=/go/bin:/usr/l    | 0 B                                   |
| <missing></missing> | 4 weeks ago            | /bin/sh -c #(nop) ENV GOPATH=/go             | 0 B                                   |
| <missing></missing> | 4 weeks ago            | /bin/sh -c set -eux; dpkgArch="\$(dpkg       | 341 MB                                |
| <missing></missing> | 4 weeks ago            | /bin/sh -c #(nop) ENV GOLANG_VERSION=1.11    | 0 B                                   |
| <missing></missing> | 4 weeks ago            | /bin/sh -c apt-get update && apt-get insta   | 162 MB                                |
| <missing></missing> | 5 weeks ago            | /bin/sh -c apt-get update && apt-get insta   | 142 MB                                |
| <missing></missing> | 5 weeks ago            | /bin/sh -c set -ex; if ! command -v gpg >    | 7.8 MB                                |
| <missing></missing> | 5 weeks ago            | /bin/sh -c apt-get update && apt-get insta   | 23.2 MB                               |
| <missing></missing> | 5 weeks ago            | /bin/sh -c #(nop) CMD ["bash"]               | 0 B                                   |
| <missing></missing> | 5 weeks ago            | /bin/sh -c #(nop) ADD file:58d5c21fcabcfle   | 101 MB                                |

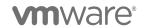

#### Check RUN

docker history --no-trunc docker.io/golang

```
/bin/sh -c set
<missina>
                                                                        5 weeks ago
-eux; dpkgArch="$(dpkg --print-architecture)"; case "${dpkgArch##*-}" in amd64) goRelArch='linux-amd64';
goRelSha256='b3fcf280ff86558e0559e185b601c9eade0fd24c900b4c63cd14d1d38613e499' ;; armhf) goRelArch='linux-
armv6l'; goRelSha256='8ffeb3577d8ca5477064f1cb8739835973c866487f2bf81df1227eaa96826acd';; arm64) goRelArch
='linux-arm64'; goRelSha256='e4853168f41d0bea65e4d38f992a2d44b58552605f623640c5ead89d515c56c9' ;; i386) goR
elArch='linux-386'; goRelSha256='1a91932b65b4af2f84ef2dce10d790e6a0d3d22c9ea1bdf3d8c4d9279dfa680e' ;;
el) goRelArch='linux-ppc64le'; goRelSha256='e874d617f0e322f8c2dda8c23ea3a2ea21d5dfe7177abb1f8b6a0ac7cd653272'
     s390x) goRelArch='linux-s390x'; goRelSha256='c113495fbb175d6beb1b881750de1dd034c7ae8657c30b3de8808032c9
af0a15' ;; *) goRelArch='src'; goRelSha256='afc1e12f5fe49a471e3aae7d906c73e9d5b1fdd36d52d72652dde8f6250152f
      echo >&2; echo >&2 "warning: current architecture ($dpkgArch) does not have a corresponding Go binary
release; will be building from source"; echo >&2 ;; esac; <u>url="https://golang.org/dl/go${GOLANG VERSION}.</u>$
goRelArch}.tar.gz"; wget -0 go.tgz "$url"; echo "${goRelSha256} *go.tgz" | sha256sum -c -; tar -C /usr/lo
cal -xzf go.tgz; rm go.tgz; if [ "$goRelArch" = 'src' ]; then echo >&2; echo >&2 'error: UNIMPLEMENTED
; echo >&2 'TODO install golang-any from jessie-backports for GOROOT BOOTSTRAP (and uninstall after build)
    echo >&2: exit 1: fi: export PATH="/usr/local/go/bin:$PATH": go version 341 MB
```

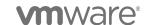

## Check the whole container image

```
[nisha@localhost ~]$ mkdir image
[nisha@localhost ~]$ time docker save docker.io/golang | tar xC image/.
real
       0m19.899s
       0m0.326s
user
       0m1.788s
SYS
[nisha@localhost ~]$ cd image/
[nisha@localhost image]$ ls -al
total 52
drwxrwxr-x. 9 nisha nisha 4096 Oct 12 17:49
drwx----. 25 nisha nisha 4096 Oct 12 17:48
drwxr-xr-x. 2 nisha nisha 4096 Sep 5 04:06 leff74c9194e6e74bea2cffdced0eaf66367daff22f97b4cfd489012aaadcfb2
drwxr-xr-x. 2 nisha nisha 4096 Sep 5 04:06 2fdf07b43bcbbcff7f629b6ea299040133321899b8c0b9fb8eb02621bd4c6f35
drwxr-xr-x. 2 nisha nisha 4096 Sep 5 04:06 6elbf8ee3b708647f06cac5e20e6998clf55dle89b3l1065c82727c7abbde134
drwxr-xr-x. 2 nisha nisha 4096 Sep 5 04:06 79bbbc7f8cc8b23ec155b78f7462d48b7ab383763af26f40ce8ba650c6d757f6
drwxr-xr-x. 2 nisha nisha 4096 Sep 5 04:06 89f2388507f97645bcd99e616e1313eaac0188e37ec495d8cb56ad06f9e8dfd0
drwxr-xr-x. 2 nisha nisha 4096 Sep 5 04:06 c96b61548d40e795197b8dd61fb531ab250ef51b592548a2b7baca71e5fe4c8c
drwxr-xr-x. 2 nisha nisha 4096 Sep 5 04:06 ce9faa005e4d6e0166d521b875722528155f6d923d1482cedb2aa67670b3dd9e
-rw-r--r--. 1 nisha nisha 5456 Sep 5 04:06 fb7a47d8605b86174e88a730064bb877a7d100ac31df3e46cc8a829160d62136
.json
-rw-r--r-. 1 nisha nisha 674 Dec 31 1969 manifest.json
-rw-r--r-. 1 nisha nisha 99 Dec 31 1969 repositories
```

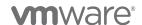

# Container images have files and directories

| <pre>[nisha@localhost image]</pre> | \$ ls 2fdf07 | b43bcbbcff7f629         | b6ea299040133 | 3321899b8c0b91 | fb8eb02621bd4c6f35/contents/etc/ |
|------------------------------------|--------------|-------------------------|---------------|----------------|----------------------------------|
| adduser.conf                       | fstab        | ld.so.cache             | os-release    | rc5.d          | staff-group-for-usr-local        |
| alternatives                       | gai.conf     | ld.so.conf              | pam.conf      | rc6.d          | subgid                           |
| apt                                | group        | <pre>ld.so.conf.d</pre> | pam.d         | rcS.d          | subuid                           |
| bash.bashrc                        | group-       | libaudit.conf           | passwd        | resolv.conf    | systemd                          |
| bindresvport.blacklist             | gshadow      | localtime               | passwd-       | rmt            | terminfo                         |
| cron.daily                         | host.conf    | login.defs              | profile       | securetty      | timezone                         |
| debconf.conf                       | hostname     | logrotate.d             | profile.d     | security       | update-motd.d                    |
| debian_version                     | init.d       | machine-id              | rc0.d         | selinux        |                                  |
| default                            | iproute2     | mke2fs.conf             | rc1.d         | shadow         |                                  |
| deluser.conf                       | issue        | motd                    | rc2.d         | shadow-        |                                  |
| dpkg                               | issue.net    | nsswitch.conf           | rc3.d         | shells         |                                  |
| environment                        | kernel       | opt                     | rc4.d         | skel           |                                  |

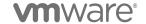

# One method - file scanning

#### Open Source

- Clair (de facto for container scanning)
- Scancode
- FOSSology
- Anchore (engine)

#### Commercial

- Twistlock
- Docker Security
- AquaSec
- Blackduck
- FOSSA

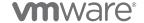

#### Another method - use "containers"

- sudo mount -t proc /proc /path/to/rootfs/proc
- sudo mount -o bind /sys /path/to/rootfs/sys
- sudo mount -o bind /dev /path/to/rootfs/dev
- sudo cp /etc/resolv.conf /path/to/rootfs/etc/resolv.conf
- sudo chroot rootfs /bin/bash -c "dpkg --get-selections"

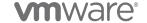

# Tern Automates Compliance for Containers

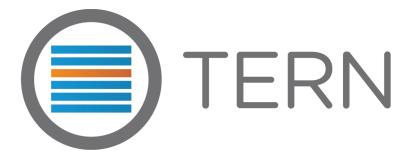

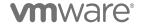

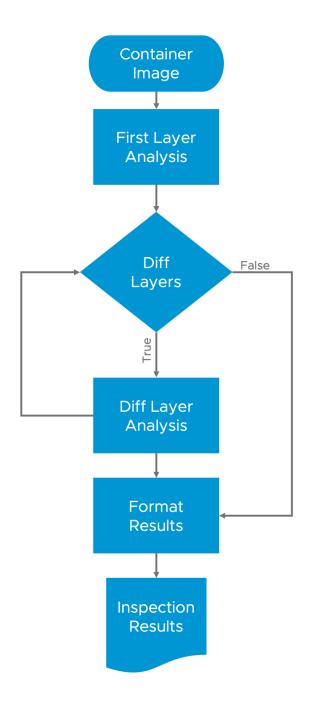

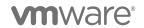

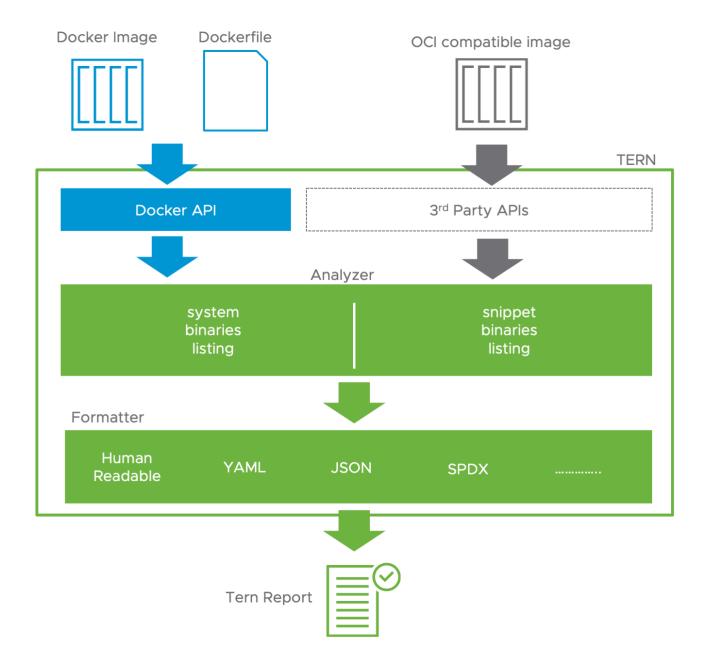

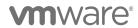

# Recorded demo

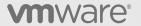

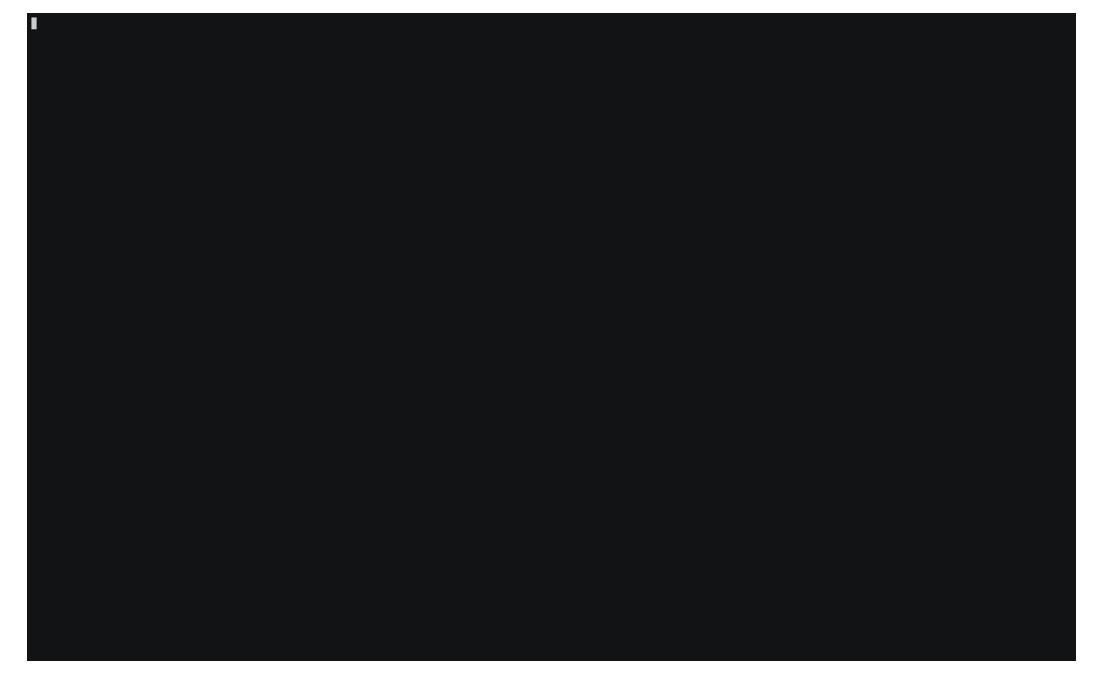

**m**ware<sup>®</sup>

# Tern's results

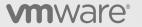

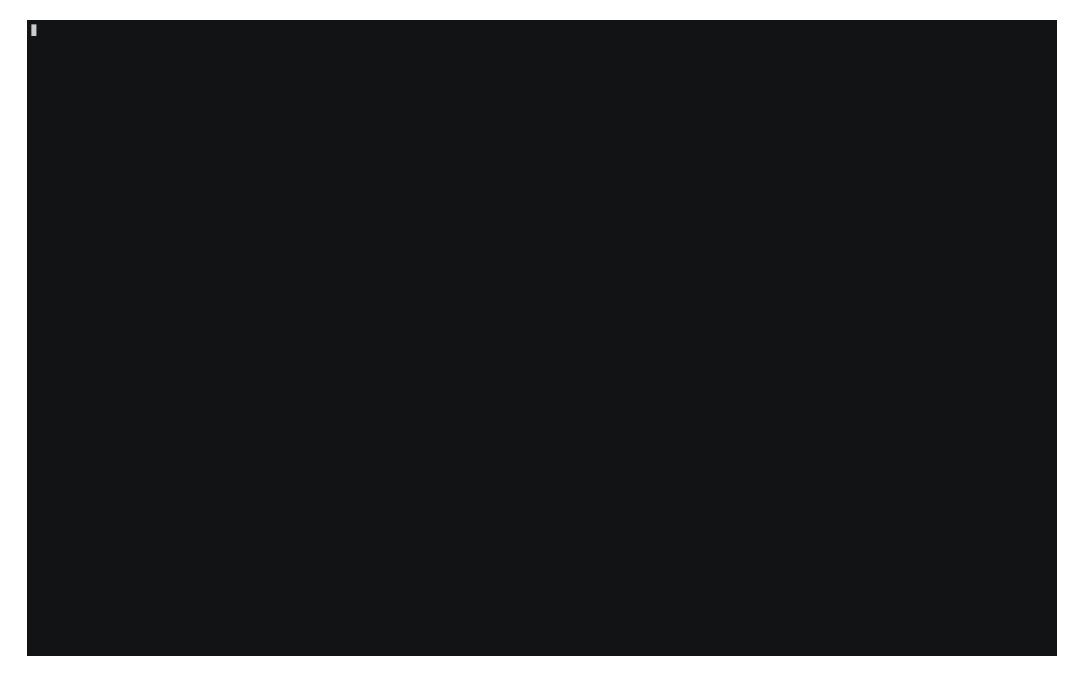

#### Features

- Support for Debian, Ubuntu, Photon and Alpine package managers
- Lists Packages installed and their Dependencies
- Extensible Architecture (add your own method of license and source information)
- Caching by Container Image Layer
- Can be used as a standalone tool to help container developers or part of a container build and release pipeline
- Structured data output (JSON and YAML)
- Active community

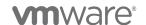

#### Future work

- SPDX document support
- Enable language package managers
- Enable external files
  - GitHub repositories
  - SPDX license identifiers
  - Call out to external tools
- Custom packages
  - Hardcoded values

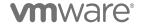

# Thank You